## **第2特集 初めてのラズベリー・パイ Linux超入門**

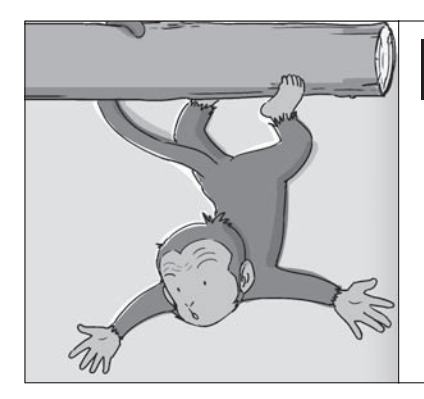

<mark>第2章 パ<sup>ソも使っているWindows レッスン2</mark> 1</mark></sup> 砂川 寛行 Hiroyuki Sunagawa ラズベリー・パイの セットアップと 1行プログラミング

 本章では,ラズベリー・パイのGPIOやUART, I2Cを動かします.

 マイコンを使ってICを動かすには,プログラム を何行も書かなければなりませんが、Linuxなら1 行のコマンドでOKです. **〈編集部〉**

Linuxコンピュータ 「ラズベリー・パイ」

## ■ ハードウェアを進備する

**図1**にラズベリー・パイ電子工作を体験するために 準備するものを示します.

- (1)**パソコン**:ネットワークに接続できるマシン
- (2) **ラズベリー・パイ A+**:B+でも他の物でもかま いませんが. A + が日本では一番安いです. 電子 工作として使用するのであれば,A+でも十分です.
- (3) **microSDカード(8~16 Gバイト)**:4 Gバイトだ とちょっと足りないかもしれません。ただし、大 容量のカードを使用すると,後でバックアップす るときに相当の時間がかかります.
- (4)**DC5 V出力ACアダプタ**:A+を動かすのであれ ば1 A程度の物でよいでしょう.
- (5) **Wi-Fiドングル**:ネットワーク接続にあると便利 です. 有名メーカの物であれば接続するだけで認

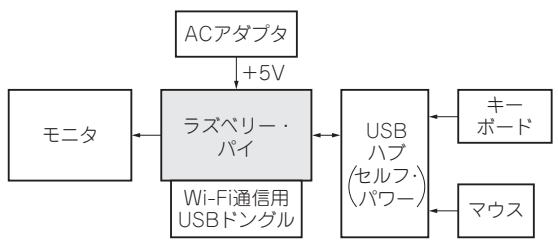

**図1 ラズベリー・パイでRaspbianを最初に設定するときの構成**

## **表1 使用したラズベリー・パイの環境**

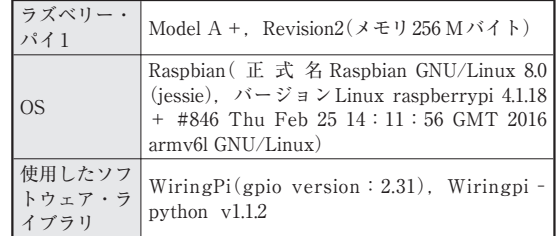

識してくれます.

(6) **USBハブ(必要に応じて)**:ラズベリー・パイA +やZEROではUSBコネクタが1個に限られてい るため,多数のUSB機器を接続するにはUSBハ ブが必要です.

**リスト1 ラズベリー・パイのIPアドレスの設定**(/etc/network/interfaces)

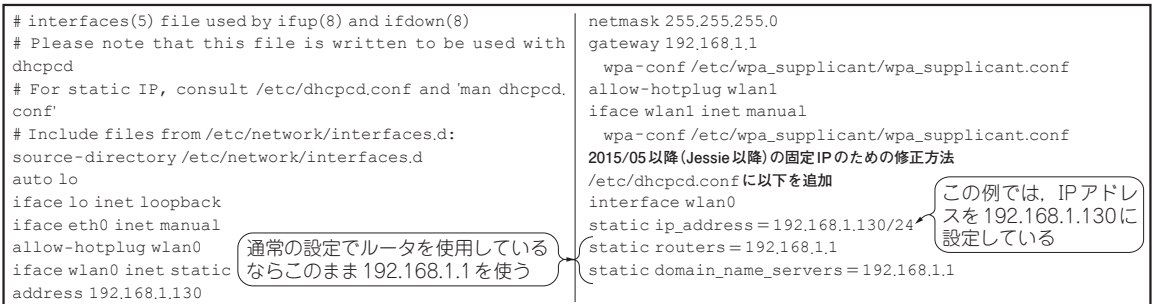

 $\overline{\mathbf{A}}$